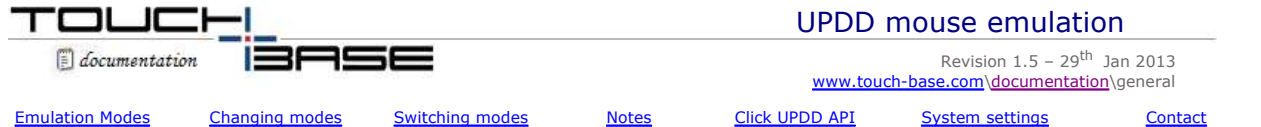

Most pointer devices emulate the actions of the mouse; pen down, cursor movement, pen up to generate left clicks, right clicks, double clicks etc. These actions have to be derived from the triggers generated from the pointer device. In the case of a standard single stylus touch screen these triggers are initial touch, movement, stationary touch and last touch effectively a complete touch sequence. There can also be pressure and dual touch triggers.

Our driver implements a number of different mouse emulation modes to cater for the different ways mouse emulation is likely to be used. In standard mouse emulation mode the system pointer will jump to the point of touch, generate a pen down, follow the stylus as it moves and then generate a pen up as the stylus leaves the device surface. There are a number of variations of this standard mode of operation and are referred collectively as the 'Mouse emulation modes'. This document describes the modes in greater detail and describes the way in which these modes can be set in various environments and also the system and UPDD settings that can affect mouse emulation.

*Important note: It is important to note that the driver's mouse emulation settings are only active if the driver is responsible for mouse emulation via the system's mouse interface when using single touch. Any alternative touch interface, such as Windows 7 / 8 extended touch or Mac OS X gestures will dictate the single touch mouse emulation performed.*

## **Emulation Modes**

With UPDD version 3 we had 15 mouse emulation modes. Many customers suggested we had too many settings in version 3 and part of the version 4 remit was to simplify the GUI and the settings. As part of this simplification process we reduced the number of listed emulation modes to 4 and renamed them in the process as shown below:

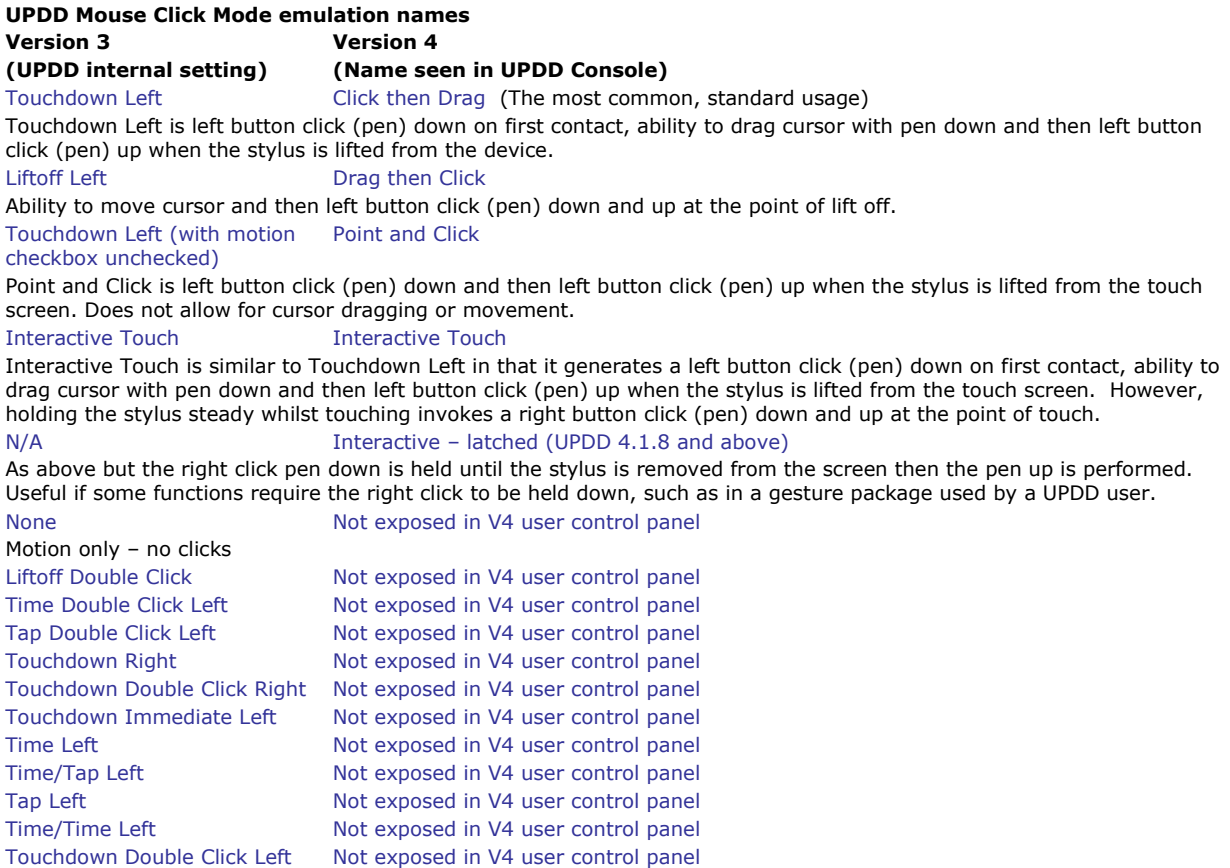

Although the logic remains in the V4 driver to support all the above emulation modes we have only exposed the new names in the UPDD Console program to simplify the end user manual selection:

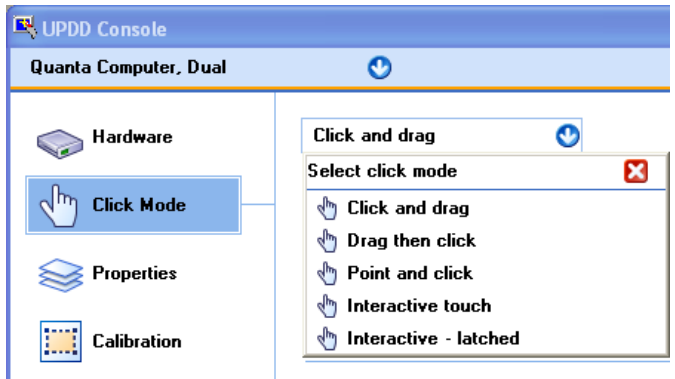

The driver can actually hold two emulation modes against each touch device for each <u>Event</u> that can occur on a device; the **Primary click mode** and an alternative or **Secondary click mode** that can be switched to as required. The UPDD Console, Click Mode dialog (shown above) shows the Primary click mode setting for the default event. UPDD V3 Console did show/allow update of all primary and secondary click modes for all events but it was such a rarely used function we have removed it under version 4 as part of the simplification process.

As standard the UPDD driver will be supplied with the primary click mode set to 'Click then drag' or 'Interactive touch' and the secondary click mode set to 'Touchdown Right' but other default modes can be defined if required.

## **Changing the primary and secondary click modes**

There are various ways to change the primary and secondary click modes as follows:

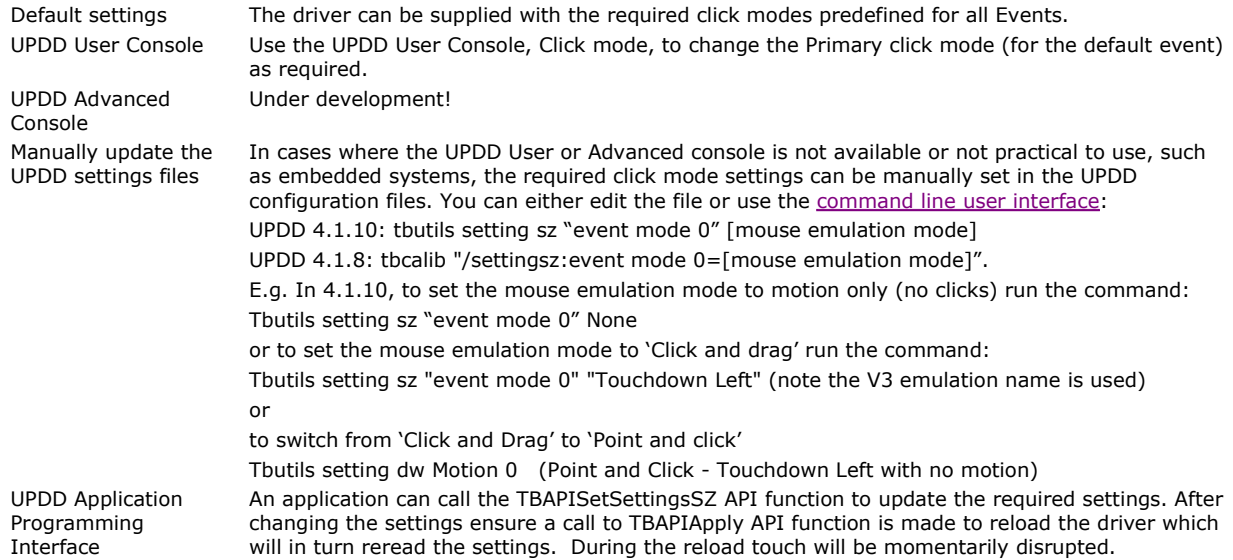

## **Switching between primary and secondary modes**

Once the required primary and secondary click modes are defined the user/system can switch between the two click modes as follows:

#### **User interface**

An **Event Selector** utility is supplied to allow an end user to switch between click modes.

## **Application Programming Interface**

An application can call the TBApiSetEventSelectorState(n) to switch to the primary or secondary modes.  $n = 0 = Primary, n$  $= 1$  = Secondary as required.

### **Mouse Emulation Notes**

These notes are referenced from within this document and should be read in context with the associated point of reference:

#### **Events**

An Event refers to the triggers on a touch device that can be associated with a click mode. In 99% of cases a touch device has the UPDD default event defined and no others. This is configured in the UPDD controller database for a given controller as follows:

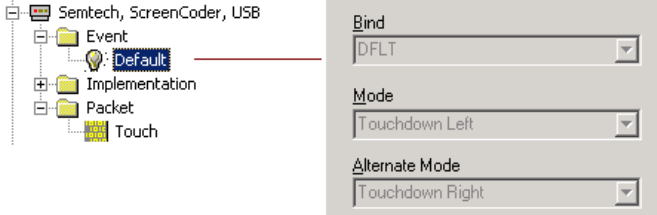

The default event is the touching of the device and has two trigger points. One, when the stylus contacts the touch screen for the first time and the other when it leaves the touch screen for the last time. This allows for the click modes to be associated with these default event trigger points. E.g. Pen down on contact, pen up on last touch.

However, a touch device may generate a number of events that can be used as triggers for mouse emulation actions. Take for example a PS/2 touch controller that allows a real PS/2 mouse to piggy back on the touch controller and deliver both touch and mouse packets to the driver. The driver would also receive the mouse data packets that carry left and right button click data. In this case the controller would be configured in UPDD for the default touch event but also the Left and Right button events as shown below:

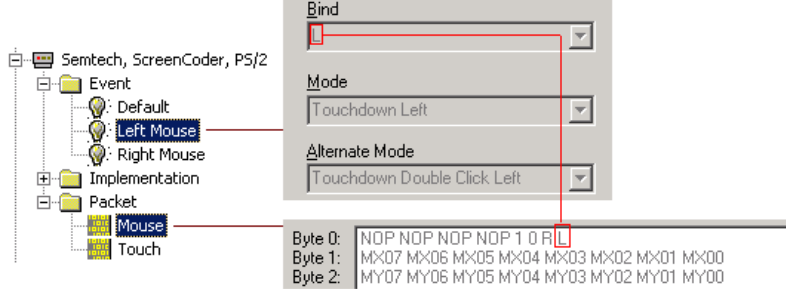

In this example, the controller will send both data packets to the driver; Mouse and Touch. The mouse packet shows where the L (Left button) and R (Right button) are defined in the incoming data stream and when they are set  $(=1)$  then the driver will perform the click mode associated with the L binding. Depending on the event selector setting the Primary or Secondary/Alternative click mode will be performed.

## **Settings**

UPDD settings are held in the system at various places depending on OS and UPDD release as shown:

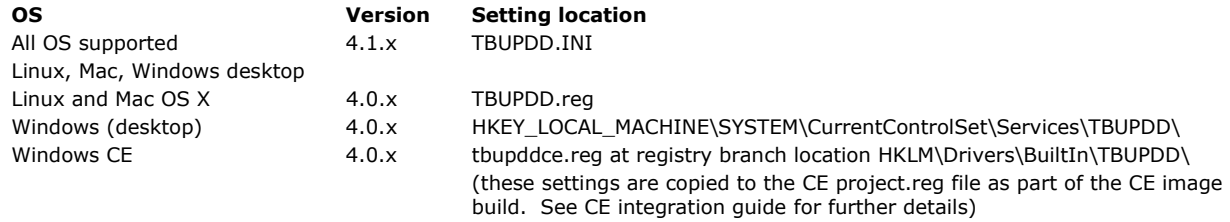

For Windows 4.1.x the click mode settings are held in the .INI file [updd\parameters\**N**] section

For Windows 4.0.x the click mode settings are held in the registry / registry file at the [updd\parameters\{..}\**N**] branch where **N** = the device handle, normally 1 for the first device, 2 for the second device etc

and are named

event bind **n**=Bind name

event mode **n**=Primary Click Mode

event alt mode **n**=Secondary Click Mode

event name **n**=Event Name

These set of click mode settings will be present for each device event [1] defined where **n** = 0 for the first event defined, 1 for the second event defined etc. It is VERY unlikely that the name or bind setting will need to be changed, only the primary and secondary click mode names. Valid names are listed in the "UPDD Mouse Click Mode emulation names table above". *Important: These settings still utilise the UPDD version 3 click mode names.*

Example A device is defined in UPDD with one Event, being the default touch event

 $\frac{1}{2}$  and  $\frac{1}{2}$  and  $\frac{1}{2}$  and  $\frac{1}{2}$  and  $\frac{1}{2}$  and  $\frac{1}{2}$  and  $\frac{1}{2}$ 

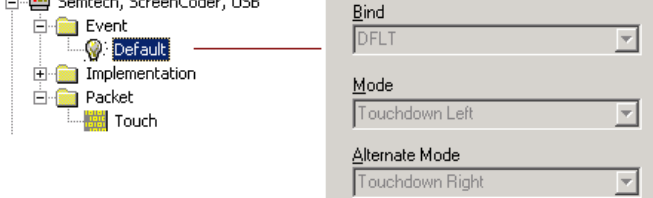

This will result is the following settings:

event bind 0=DFLT

event mode 0=Touchdown Left

event alt mode 0=Touchdown Right

event name 0=Default

For UPDD 4.1.x and above only update these settings via the UPDD Advance Console, command line user interface or the TBAPISetSettingsSZ API function call. To manually update the settings via an alternative method, stop the driver (Net Stop tbupddwu), make the change and then either restart the driver to reread the settings (Net Start tbupddwu) or reboot the system.

If changing either mode to Interactive Touch, the right click is generated after the stylus has been held steady for a period of time at dictated by the setting "interactive touch time", where:

 $interactive$  touch time=0x00000001 = fastest (right click almost immediately)

interactive touch time=0x00000064 = Slowest (right click after about 3 or 4 seconds)

# **TouchDown Right**

This setting is effectively 'Click Down and Drag' but with the right button down.

## **Mouse click UPDD API interface**

The UPDD API provides callbacks to indicate mouse events (up / down) by registering the appropriate callback type, as follows:

#define \_ReadDataTypeEvent 0x0002 // button state changes

TBApiRegisterDataCallback {Parameters}

# **Related Mouse emulation system and UPDD settings**

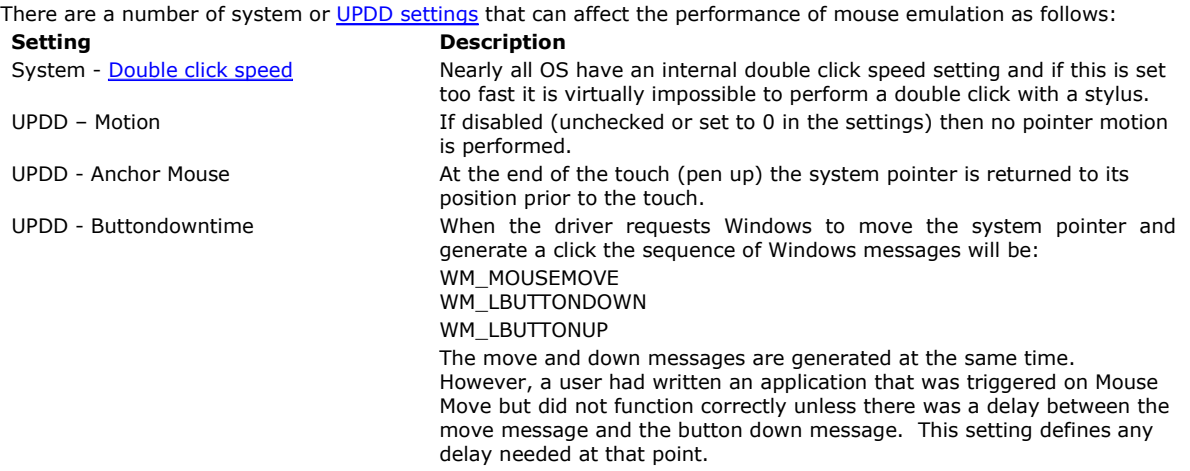

# **Contact**

For further information or technical assistance please email the technical support team at technical@touch-base.com